# ipdae SU INSTITUTE FOR THE PROFESSIONAL

Using TABE Results to Conduct **Student Data Chats, Group** Students, and Target Instruction

www.floridaipdae.org

©2014 IPDAE. All rights reserved. All content in this presentation is the proprietary property of The Institute for the Professional Development of Adult Educators

 $0^{2}-9-2$ 

 $2 - x - 2$ 

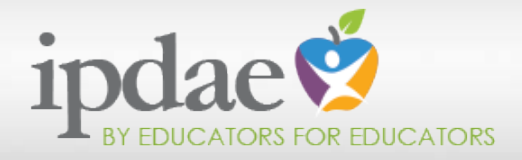

# **Content Focus:**

- 1. Understanding the TABE test
- 2. Correlation of TABE to CCRS
- 3. Using TABE results to
	- conduct student data chats
	- group students
	- target instruction

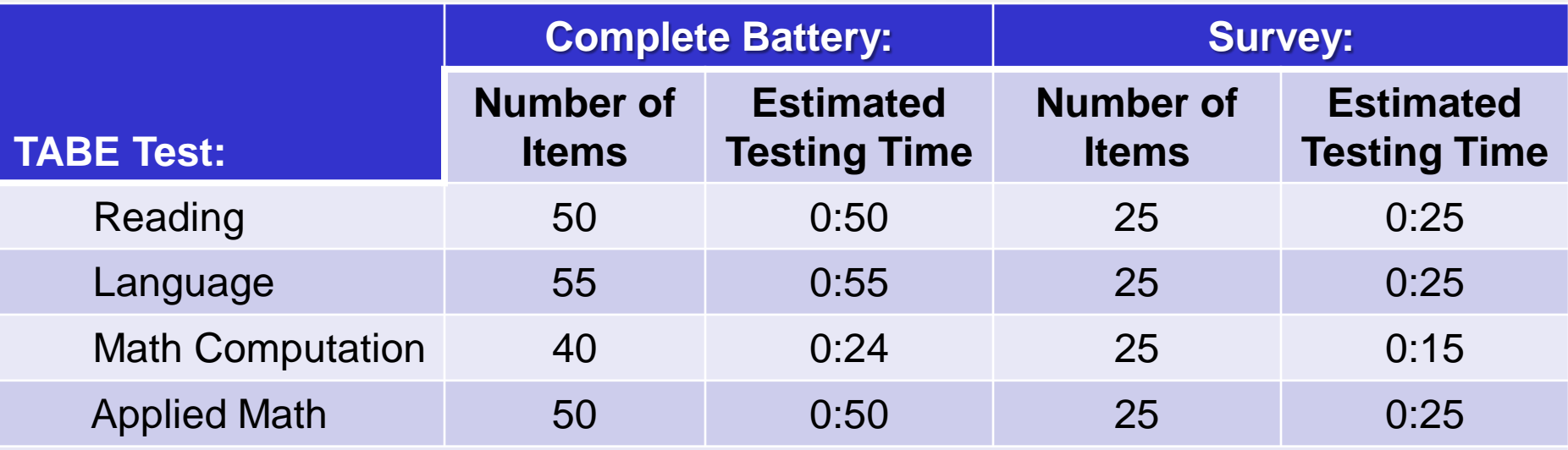

- *Complete Battery consists of five test levels (Literacy, Easy, Medium, Difficult, and Advanced), two test forms (9 and 10), and a Locator Test to help determine which level of an assessment to administer to obtain the most accurate information about an examinee's strengths and weaknesses.*
- *The Complete Battery asks nearly twice as many questions and takes nearly twice as long as the Survey version of TABE.*
- *Asking more questions causes a 1-3% more reliability in the accuracy of the scores.*

# Understanding TABE

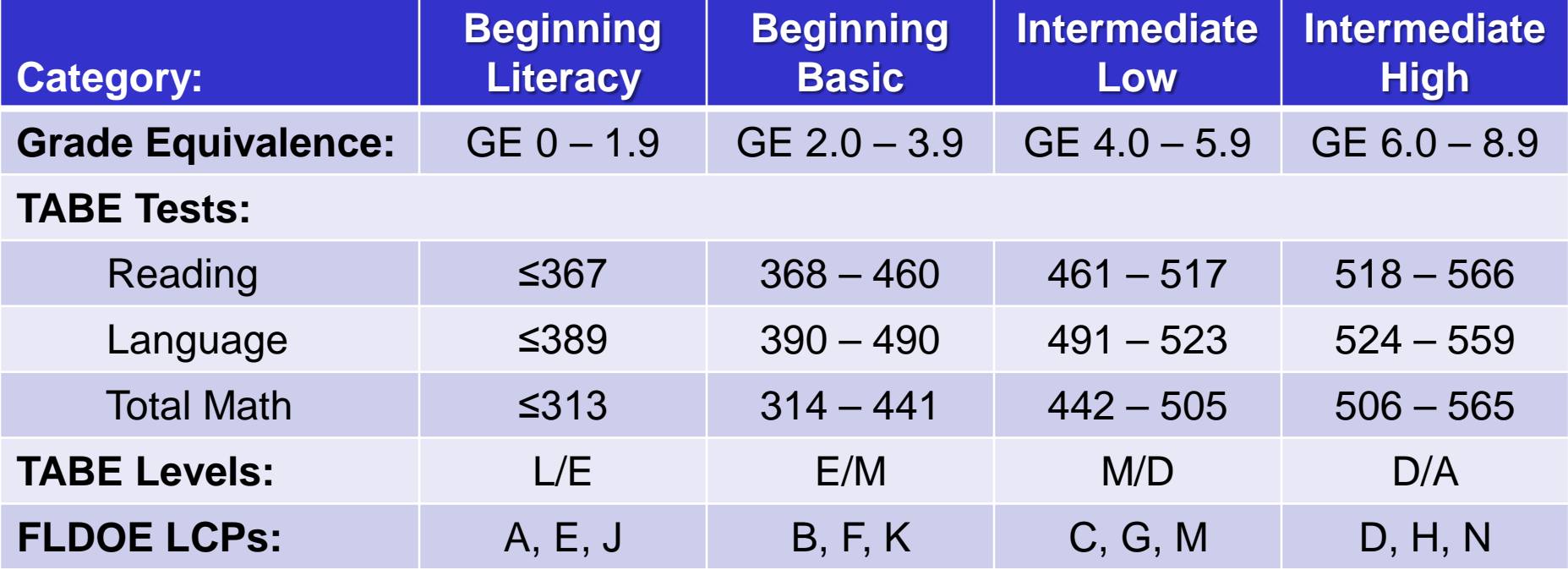

# Grade Equivalent vs. Grade Content

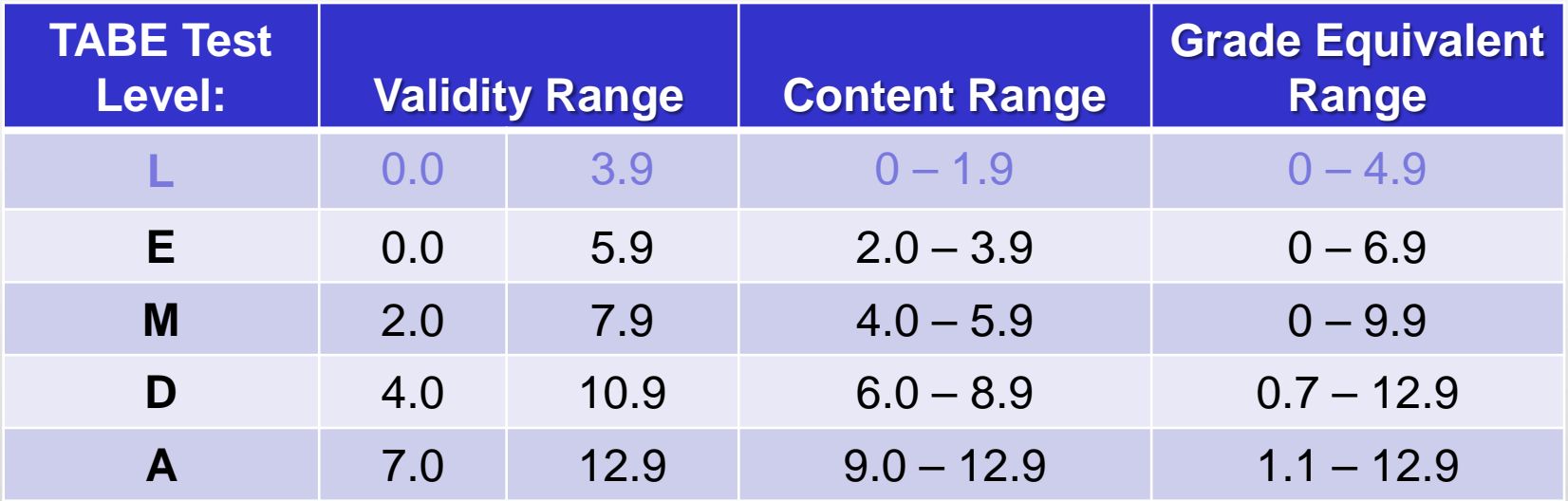

### *Example: Student takes Level M and scores a GE of 7.3 What does this mean?*

The Level M test is written with a grade content between 4.0 and 5.9. Scoring a GE of 7.3 indicates how the student performed on a test with content/skills meant for  $4<sup>th</sup>$  &  $5<sup>th</sup>$  grade students. In this example, the GE 7.3 indicates that the student surpassed the content/skill level of 4th-5th grade students, but it doesn't necessarily mean that he/she will do well on a test meant for  $7<sup>th</sup>$  grade students (Level D).

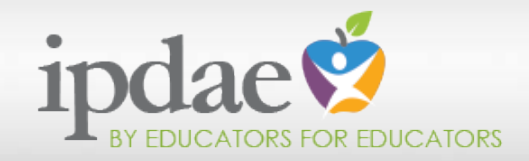

Before continuing, let us pause for a moment to take a look at the TABE test and how it is aligned to the new CCRS domains for language, reading, and writing.

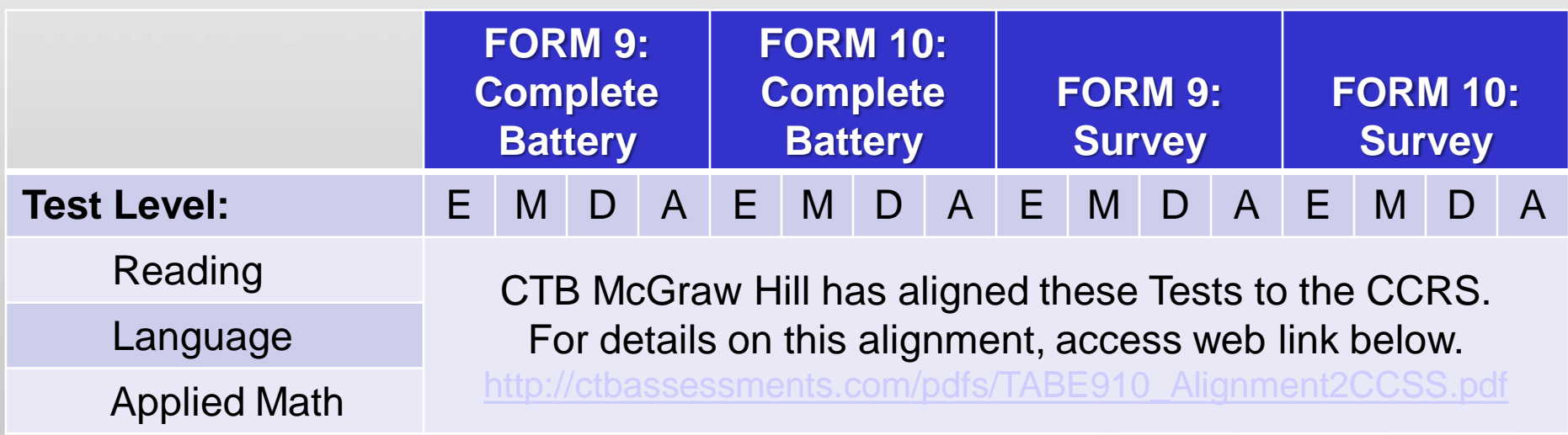

# This slide gives you a snapshot of the TABE alignment to the CCRS for Reading for both forms for the Complete Battery and Survey tests.

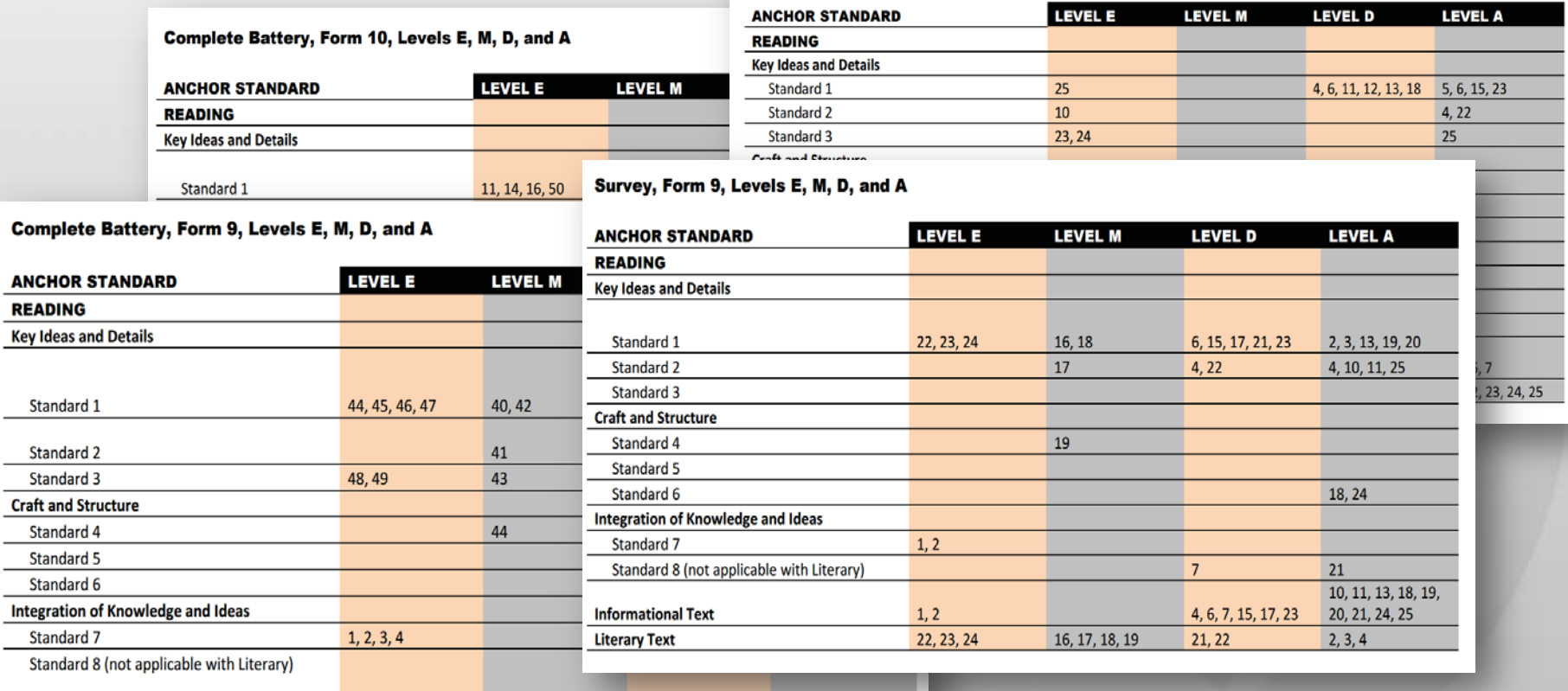

 $20.21.24.25.25$ 

#### Survey, Form 10, Levels E, M, D, and A

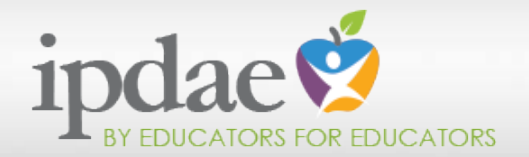

### Correlation of TABE to CCRS

# This slide gives you a snapshot of the TABE alignment to the CCRS for Language for both forms for the Complete Battery and Survey tests.

Survey, Form 10, Levels E, M, D, and A

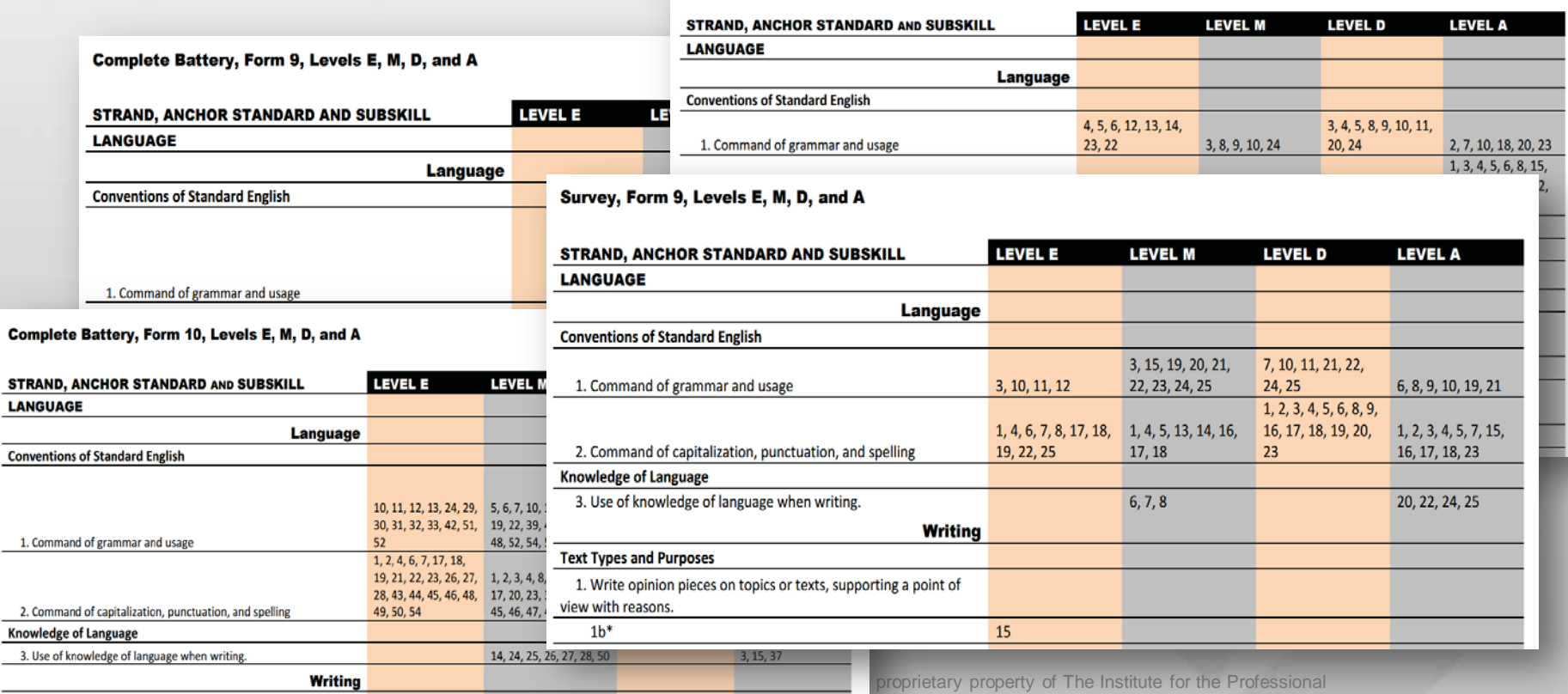

Development of Adult Educators

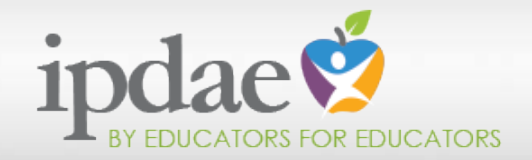

Number **Number** 

Geomet Expressi

**Statistics The Nun** 

# This slide gives you a snapshot of the TABE alignment to the CCRS for Applied Math for both forms for the Complete Battery and Survey tests.

Survey, Form 10, Levels E, M, D, and A

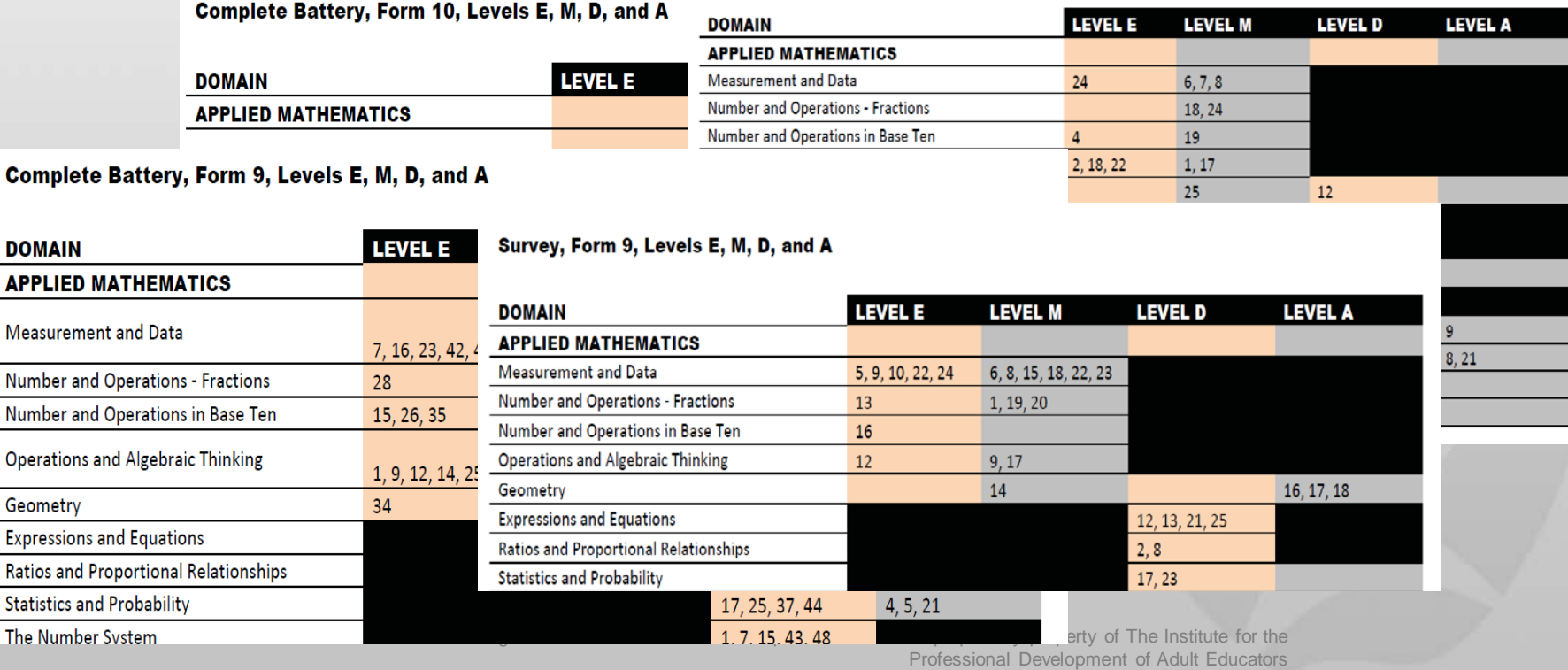

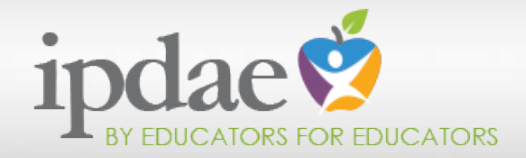

# For a more in depth look at the TABE test, click on the link below to access the TABE 9&10 Alignment to Common Core State Standards by CTB McGraw Hill.

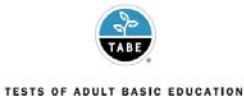

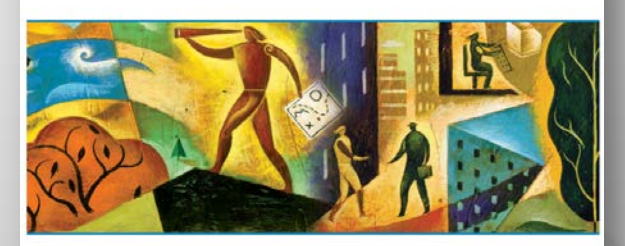

TABE 9&10 Alignment to Common Core State Standards

http://ctbassessments.com/pdfs/ TABE910\_Alignment2CCSS.pdf

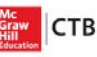

• For additional information on TABE testing, access the *2014-2015 Adult Education Assessment Technical Assistance Paper* available from the Florida Department of Education by clicking on the link below.

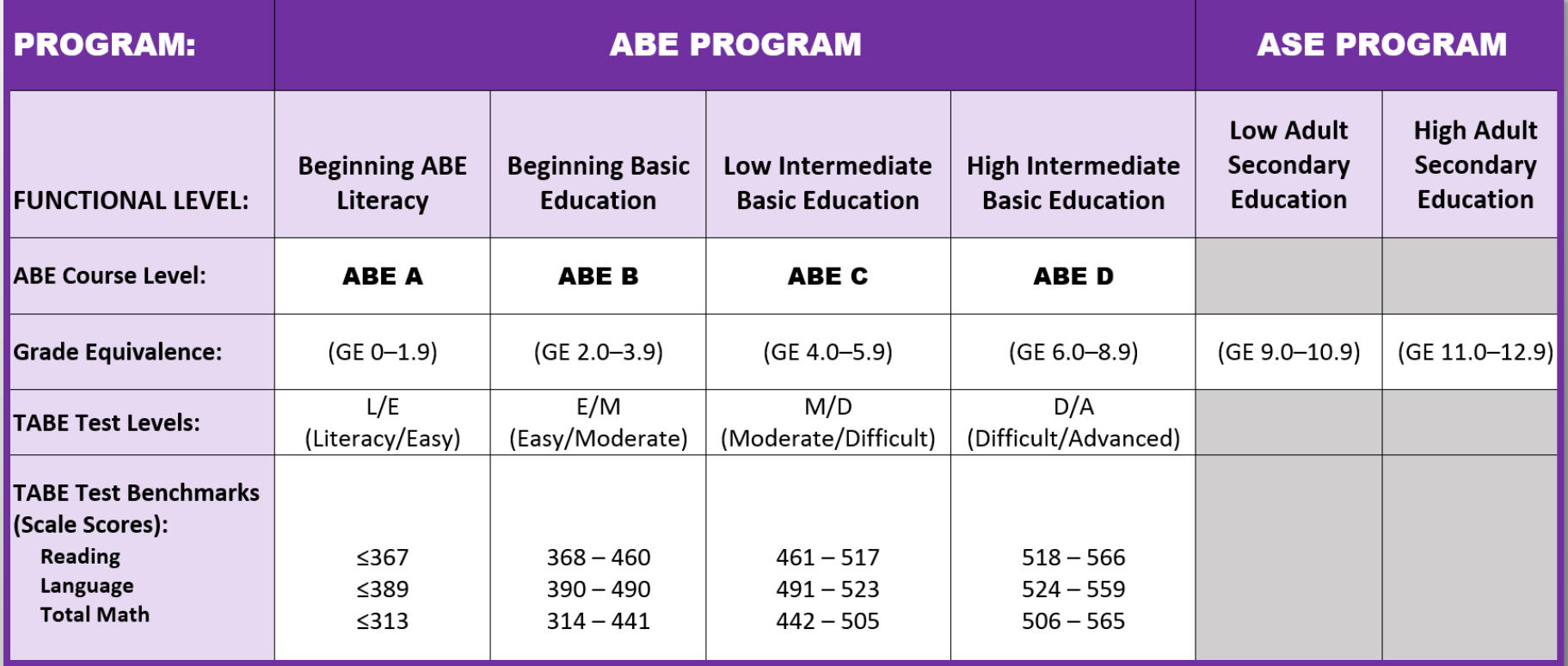

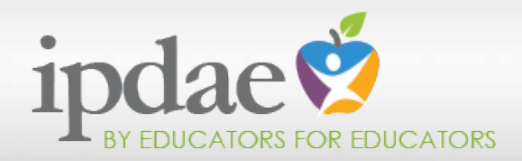

 Now, we're ready to look at a sample TABE Multi-Reference Report.

 We will be using Ms. Jones's report to mimic a student data chat.

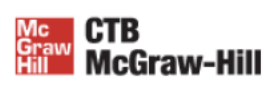

#### Individual Profile: Ms. Jones

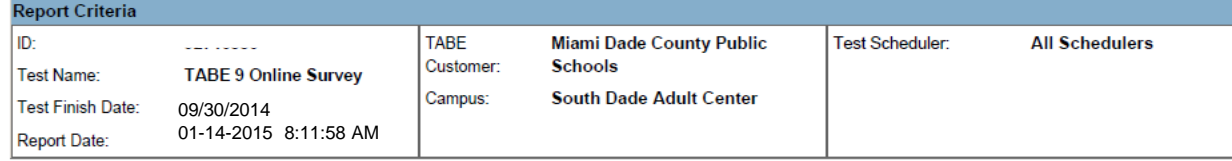

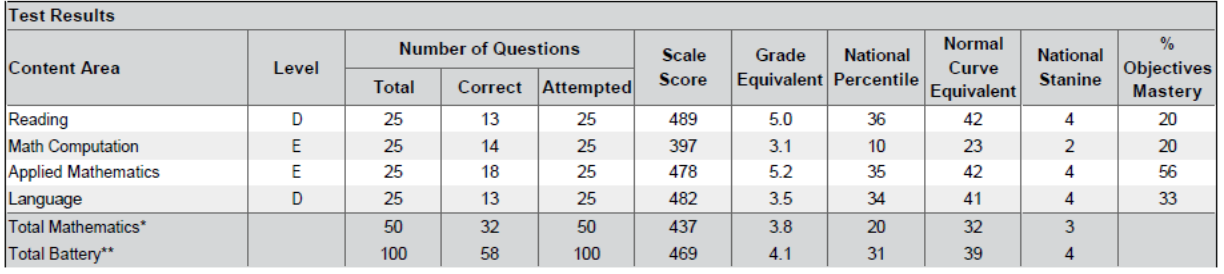

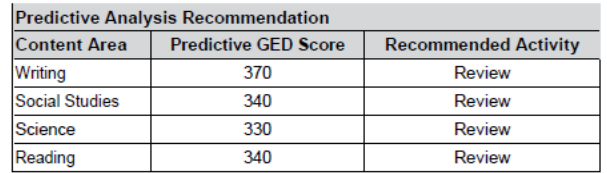

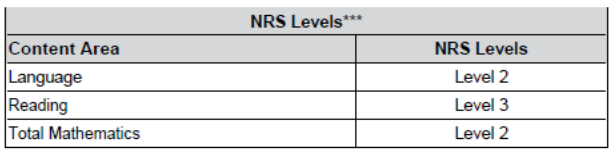

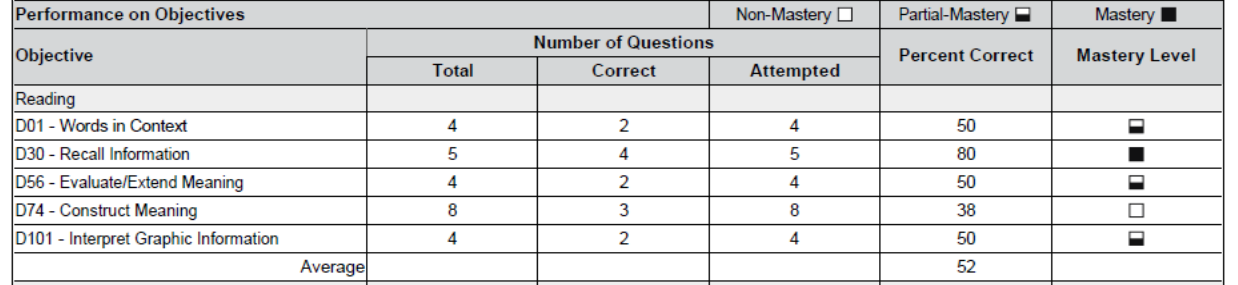

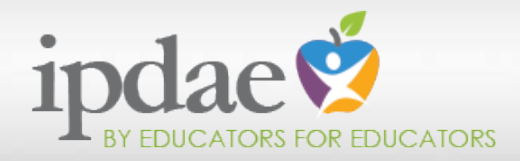

- As I sit with Ms. Jones to conduct her data chat, I will be sure to document her information.
- **Here** is a sample form which I will be using today.

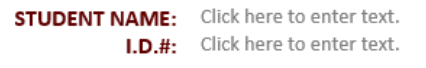

#### **EDUCATIONAL GOALS** □High School □CTE: Area  $\Box$ GED □College/University

#### DATE: Click here to enter a date.

#### **ADULT BASIC EDUCATION PROGRAM**

#### **READING GOAL-SETTING & PROGRESS MONITORING DOCUMENT**

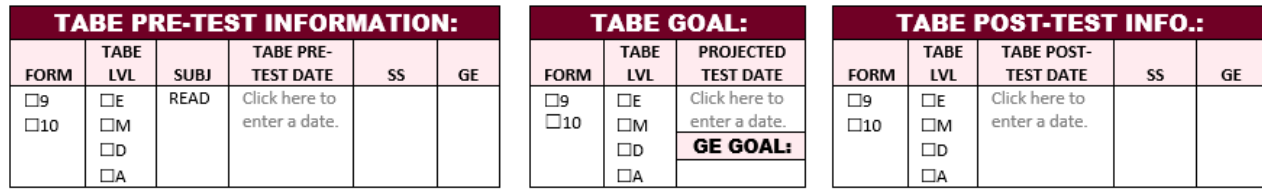

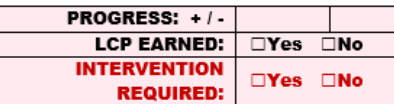

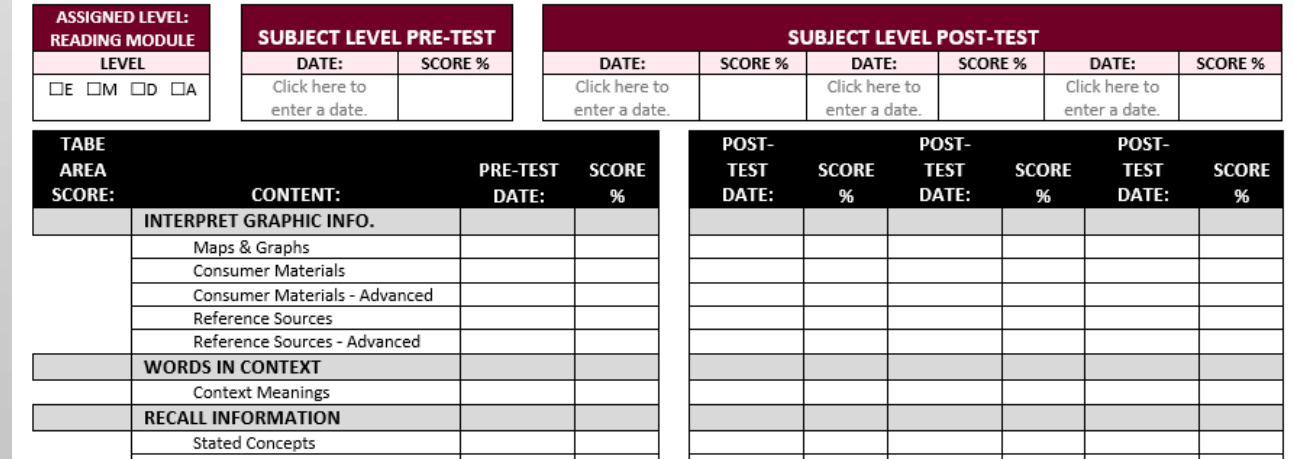

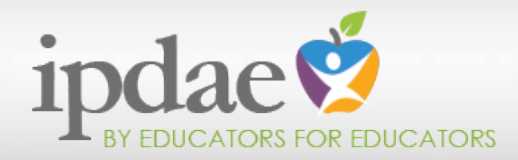

I am ready to review Ms. Jones's TABE reading results with her.

**I** will now help her to set some short-term testing goals for the current trimester as well as some longterm educational goals.

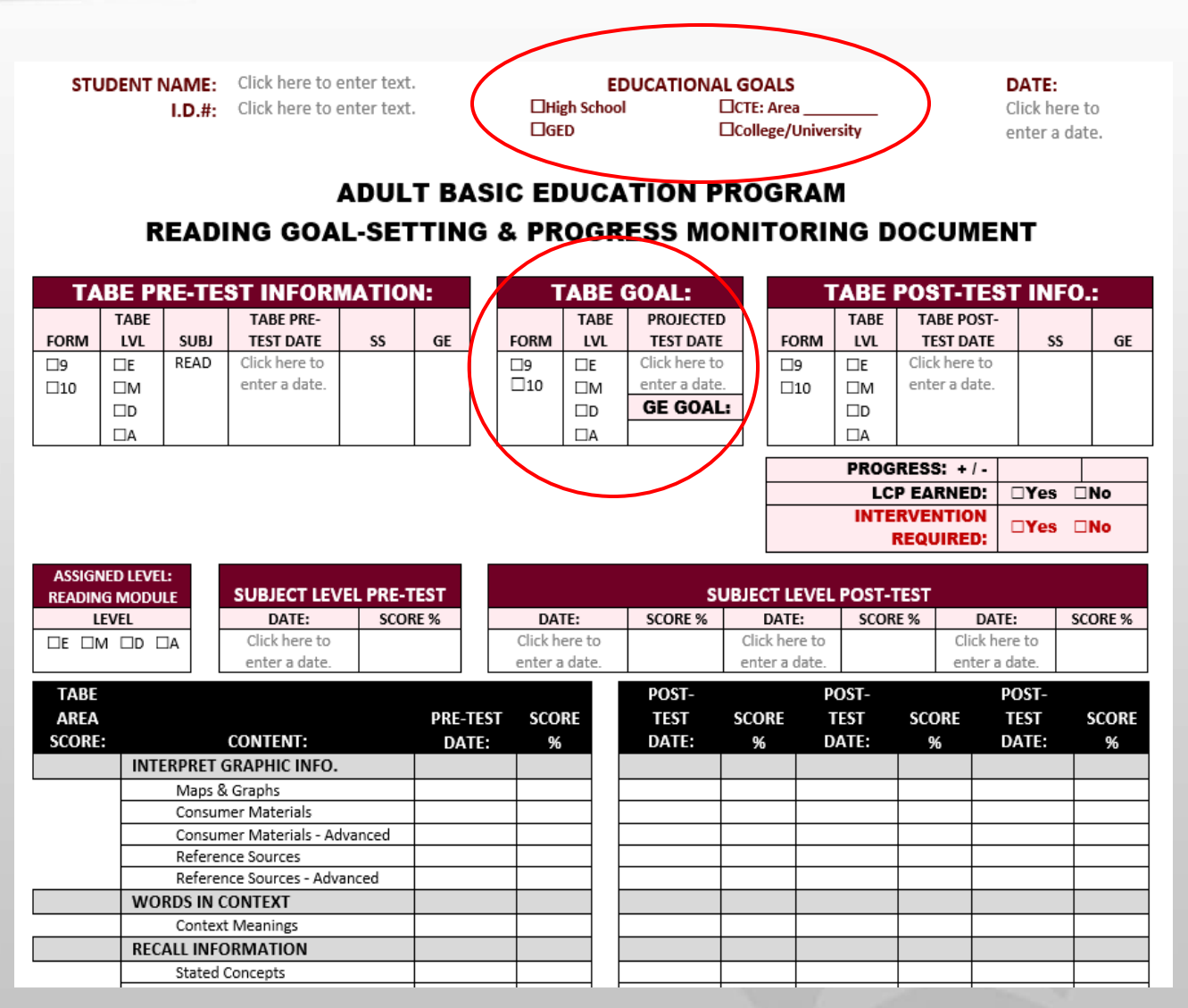

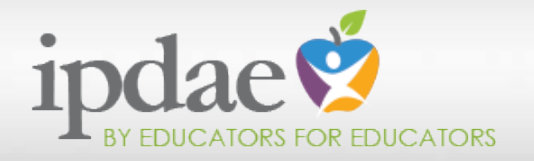

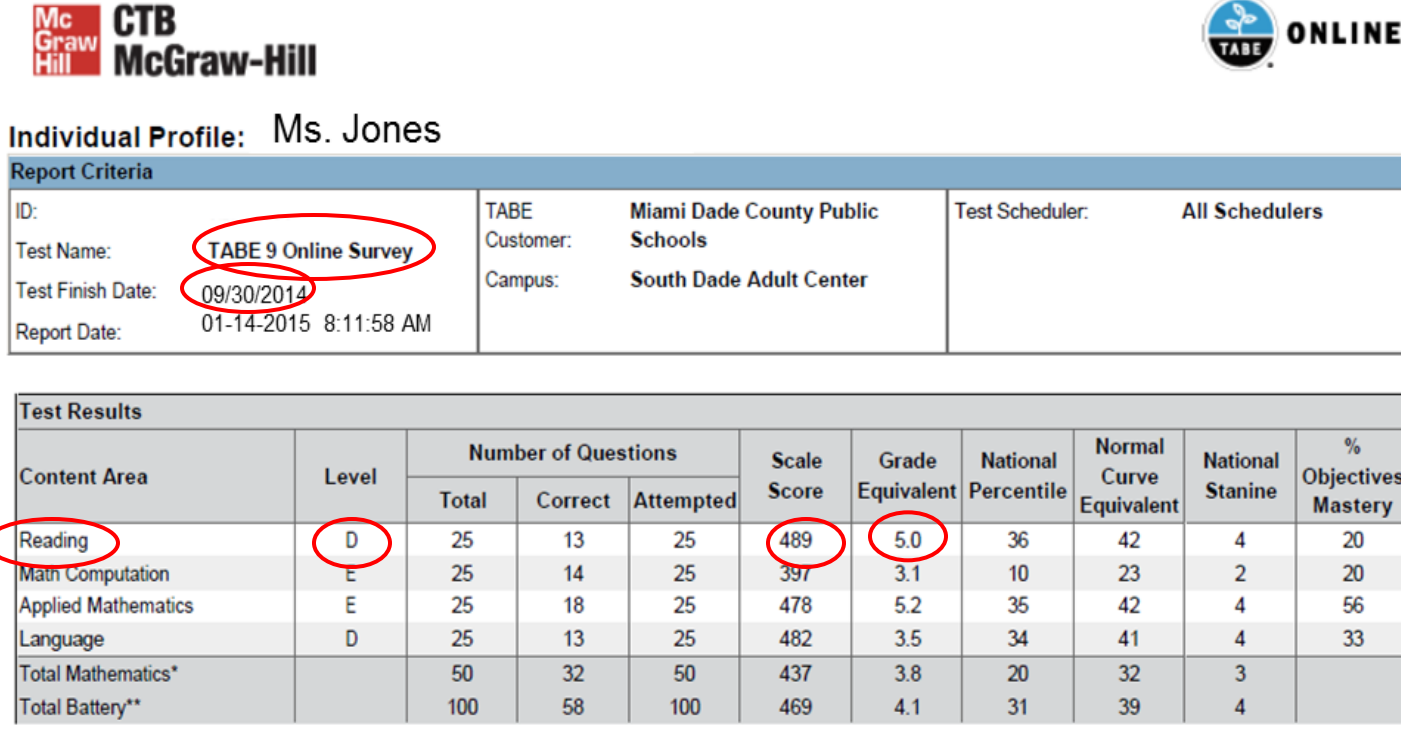

 First, I draw Ms. Jones's attention to key information about her TABE test results. I also show her a visual of where she is on the ABE continuum and where she needs to go in order to achieve her short-term goal: GED.

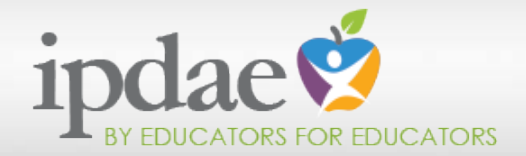

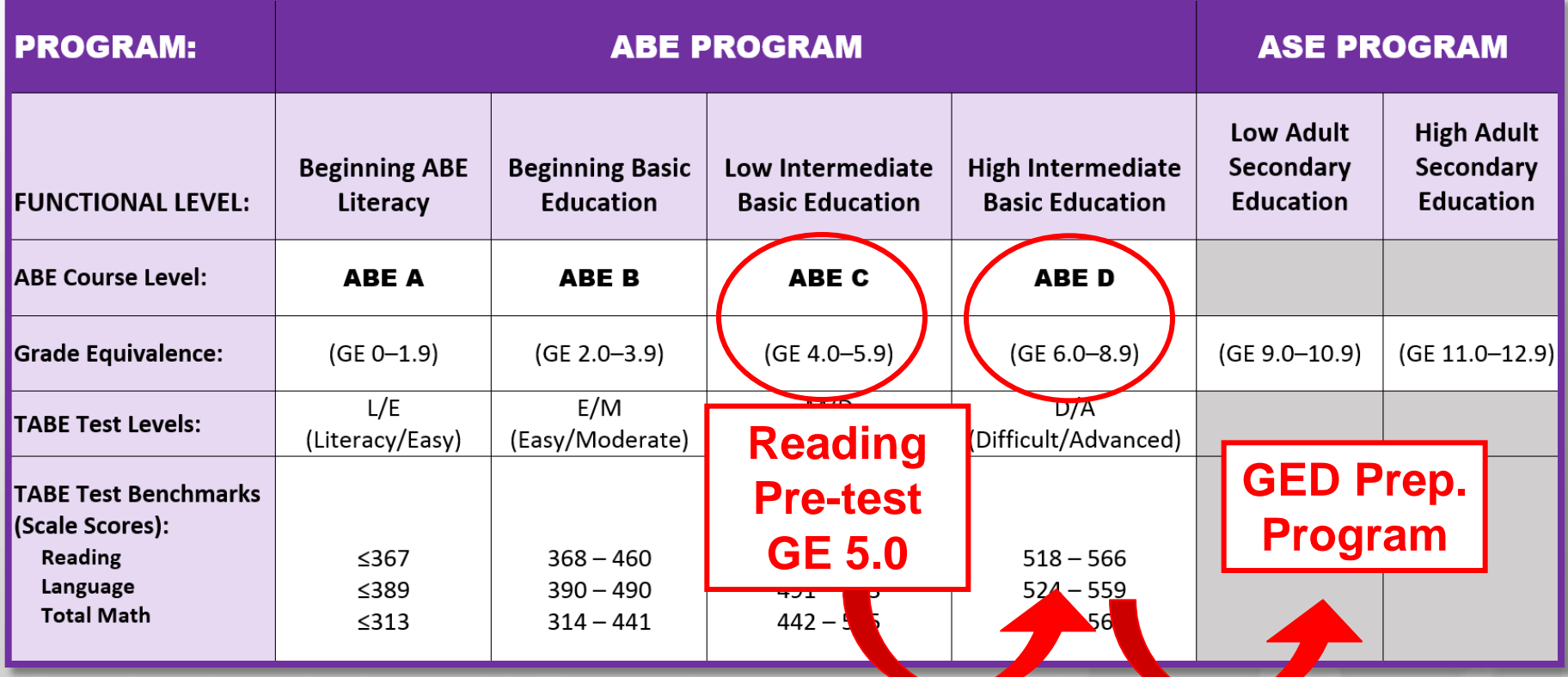

- Ms. Jones has already indicated that her short-term goal is to earn her GED.
- As her teacher, I need to make this information relevant to her. I show her where she is and where she's going.

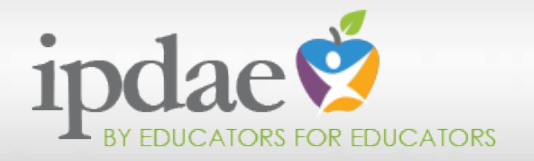

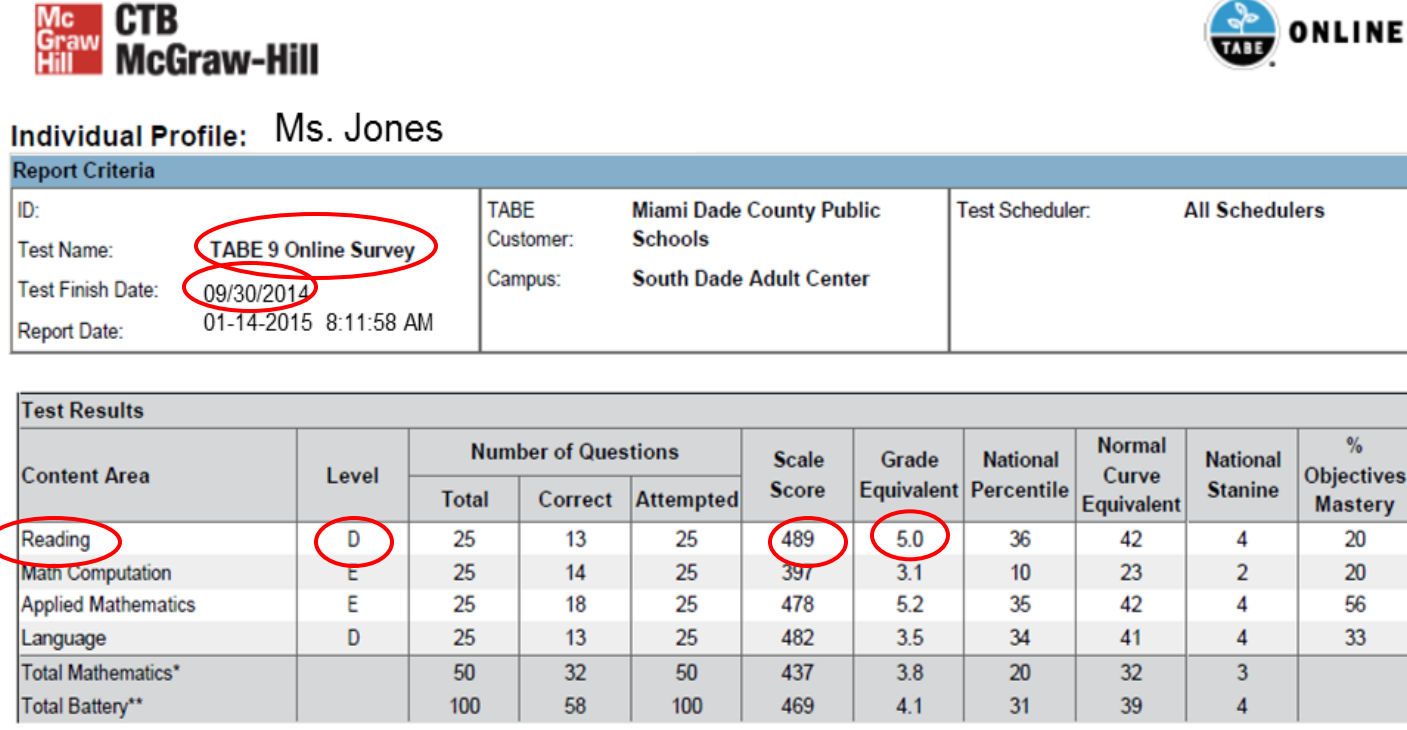

- Next, I need to transfer Ms. Jones's testing information onto her Goal Setting & Progress Monitoring Document.
- Together, we will update this document weekly to monitor and reflect progress.

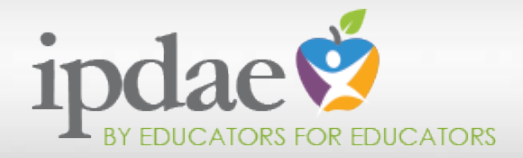

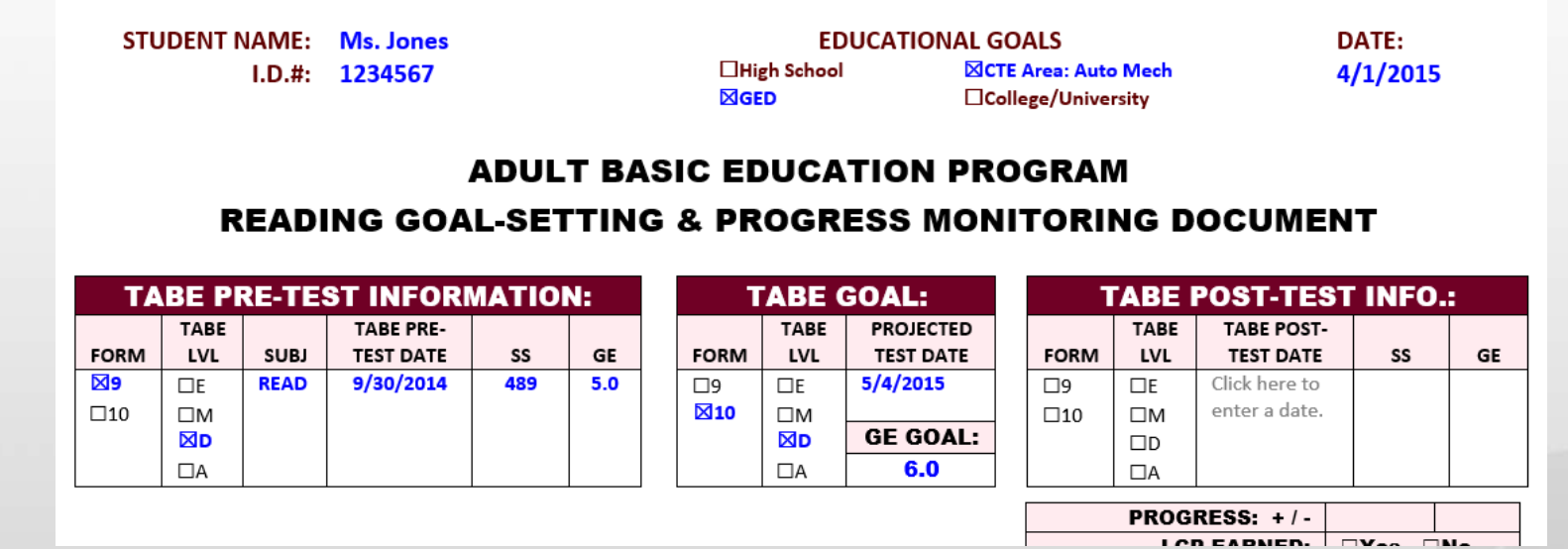

- This is what Ms. Jones's Reading Goal-Setting & Progress Monitoring Document looks like so far.
- I've also discussed with her that the next time she tests, she will be testing on Form 10, TABE Level D. Her goal will be a minimum of a GE 6.0 and she will be testing on or about 5/4/2015 based on approximately 60 hours of instruction.

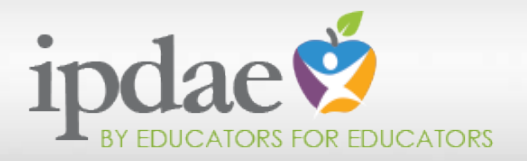

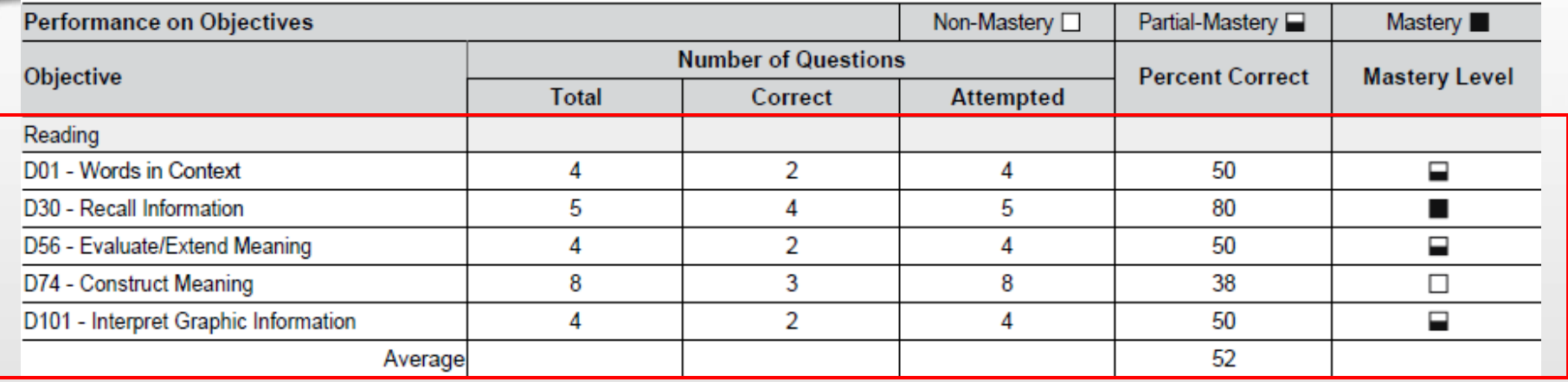

- Ms. Jones and I are now ready to look at how well she did on her Reading test.
- I review areas which she mastered as well as areas she did not.
- Out of the 5 areas of reading, she mastered 1 (Recall Info.) at 80%.
- She partially mastered 3 benchmarks: Words in Context, Evaluate/Extend Meaning, and Interpret Graphic Information.
- **She did not master Construct Meaning.**
- Total percent correct in reading was 52%

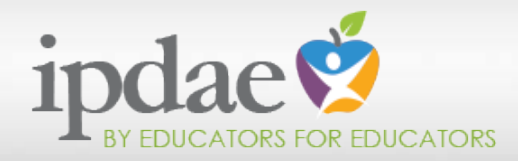

- **I** now transfer Ms. Jones's reading scores into her Goal-Setting & Progress Monitoring Document.
- In addition, I carefully explain what each of these 5 categories entails.
- **I** explain that out of 5 categories, she will need to work on 4.
- **I** now assign Ms. Jones to work out of the Level D book. I have also assigned her to Level D on the software support program.

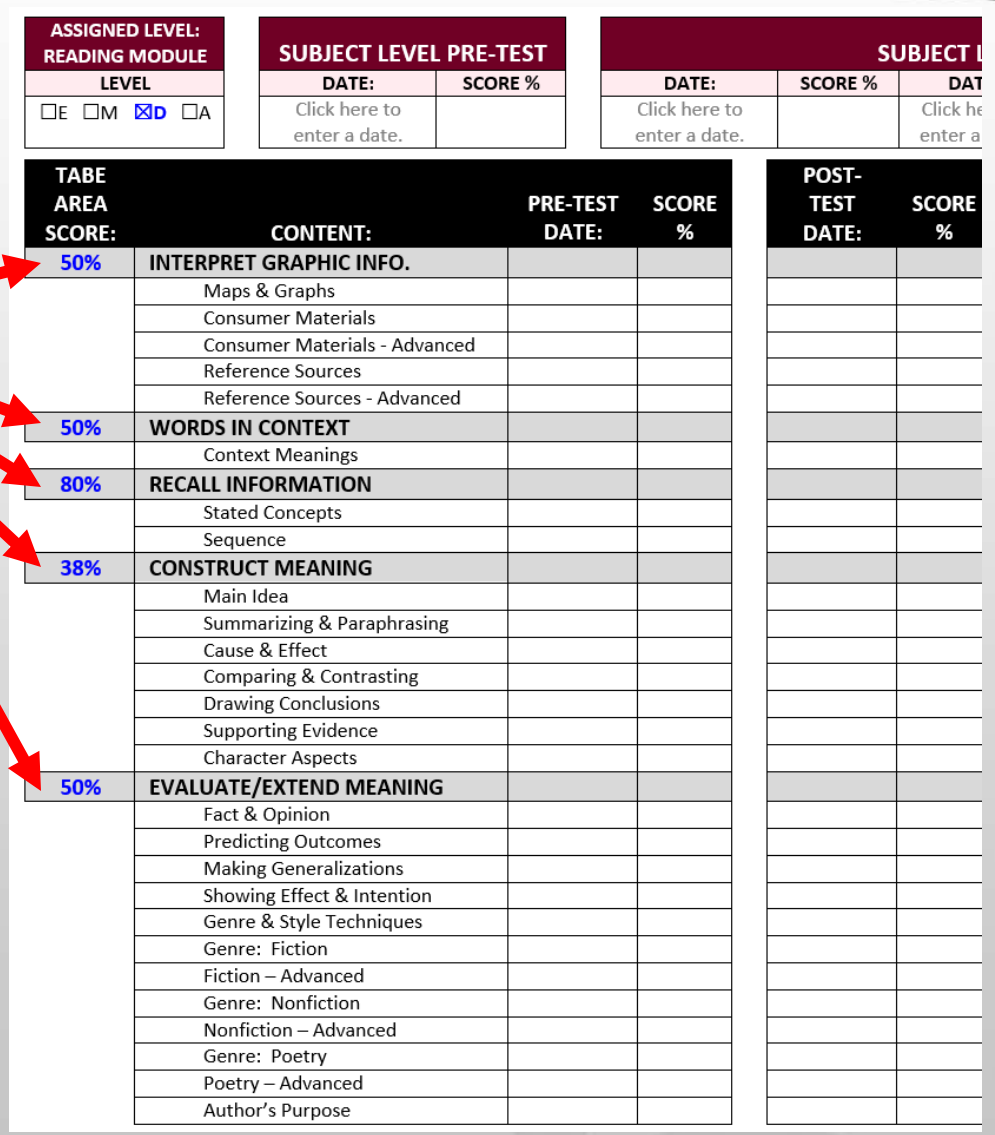

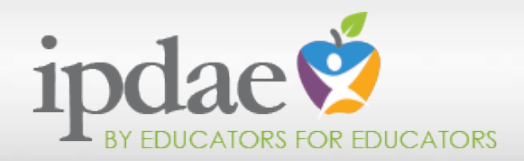

- **Every week, I will discuss** Ms. Jones's document with her.
- **I** will fill in pre-test and posttest information from her text as well as the computer software program used in class.
- **I** will cross out mastered benchmarks and refocus instruction on benchmarks not yet mastered.
- **I** will write comments every time I review her plan and provide her with targeted instruction and materials.

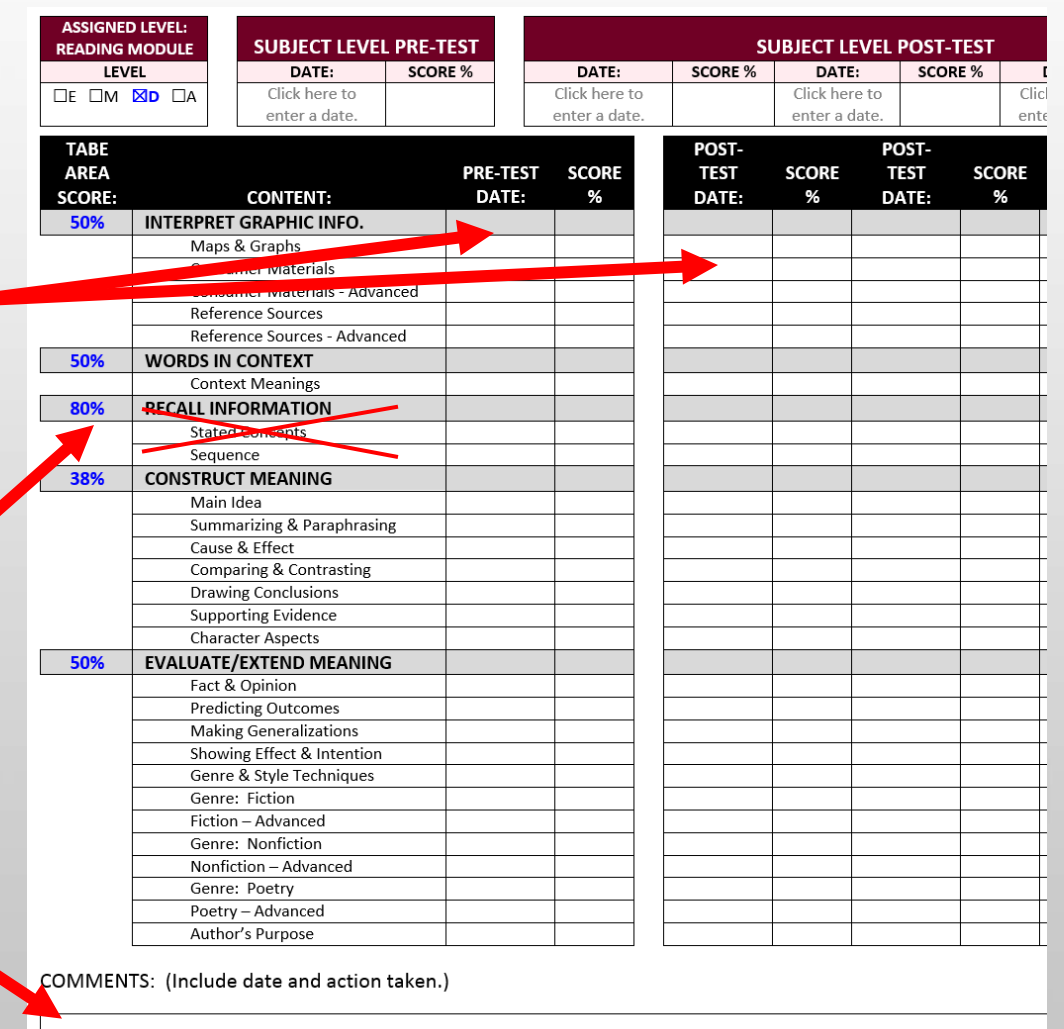

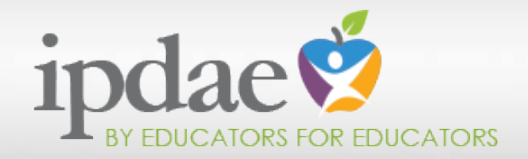

### **ADULT BASIC EDUCATION PROGRAM READING GOAL-SETTING & PROGRESS MONITORING DOCUMENT**

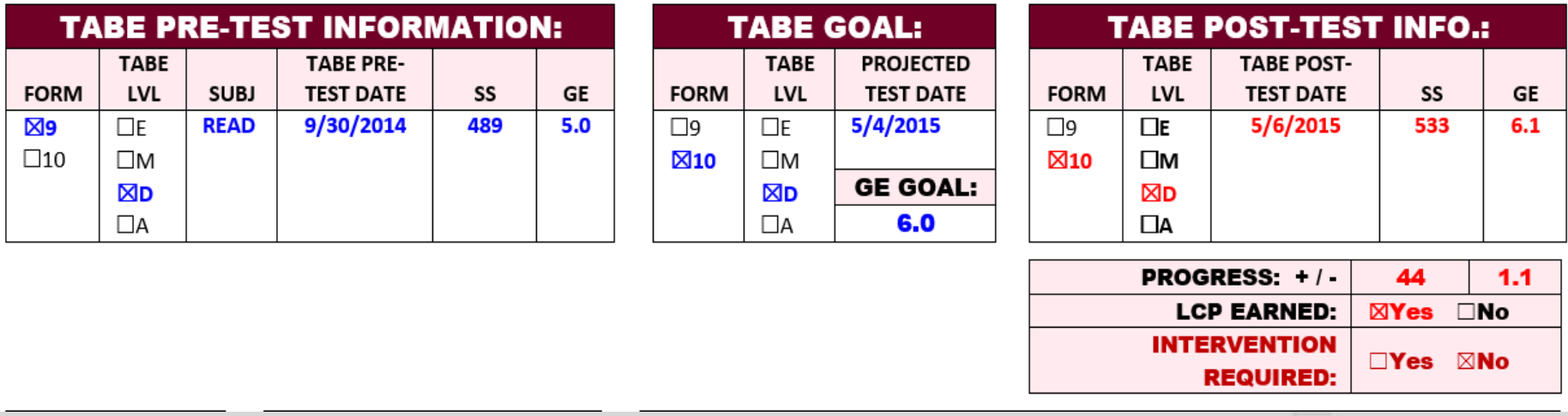

- When Ms. Jones has mastered all of the reading benchmarks and has sufficient instructional time, she will post-test.
- All post-testing data will then be entered on her document and if intervention is required, the necessary instructional adjustments will be made.

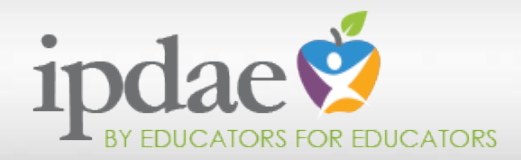

# Using TABE Results: Grouping Students

 Now that each of your students has an individualized Goal-Setting & Progress Monitoring Document, you can group students based on need.

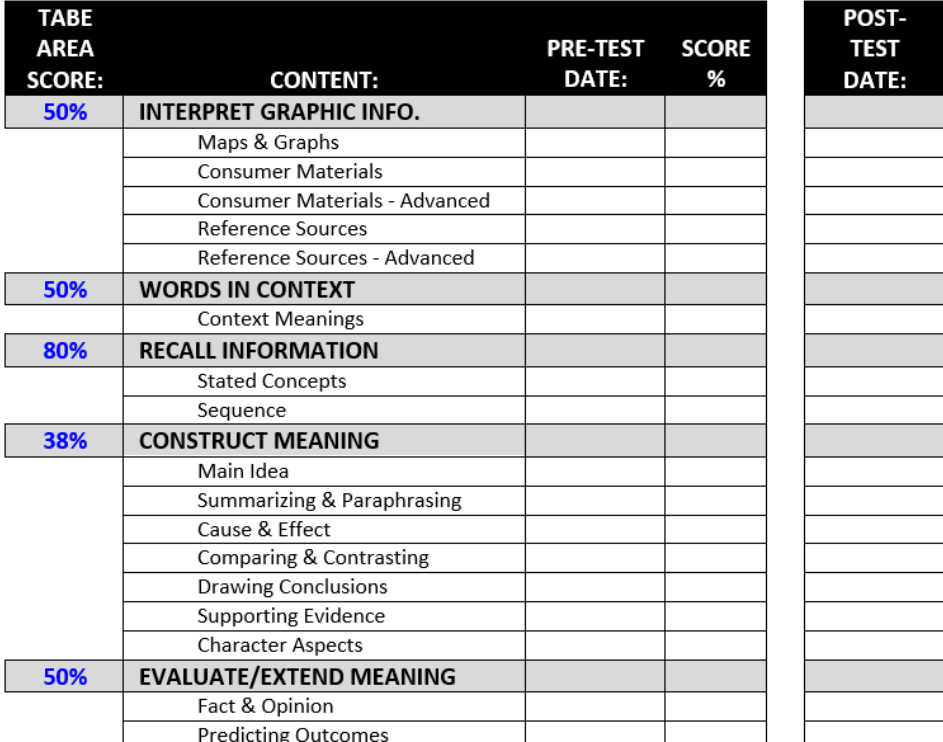

 If this week's focus lesson is on "Construct Meaning", specifically Cause & Effect, you will want to group students based on their latest score for cause & effect.

- Let's now take a look at targeting instruction to meet the individualized needs of your students.
- You already know how to use the Goal Setting & Progress Monitoring Documents to group students.
- This very same document can be used to target instruction.
- Instruction should be based on student need.
- You provide instruction to students who have not demonstrated mastery of a specific content.
- To truly target instruction; however, you not only need to use current student mastery data, but you also need to look at the material that will be tested.
- Let's go back and take a look at Ms. Jones's document.
- Under TABE Goal, you identified the Form and TABE Level at which Ms. Jones would be post-testing.

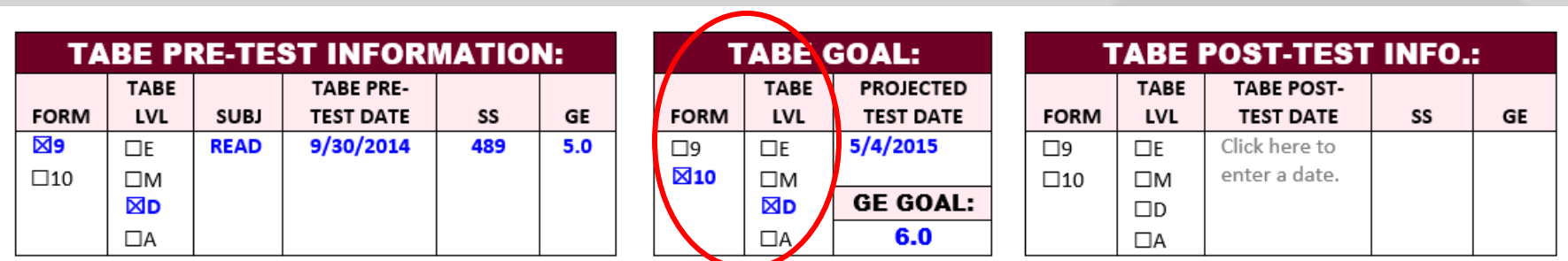

### Using TABE Results: Targeting Instruction

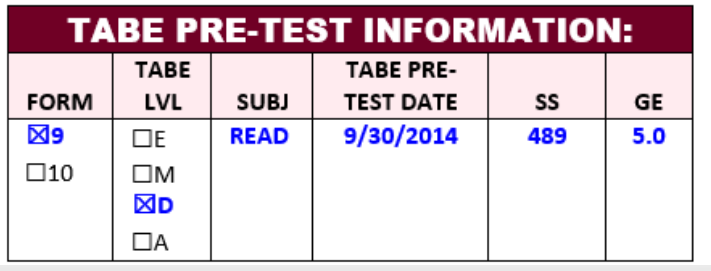

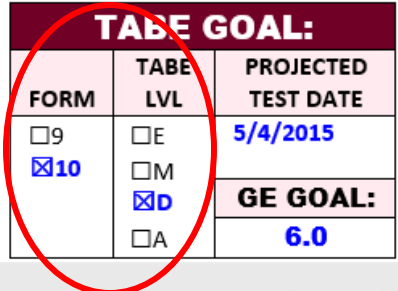

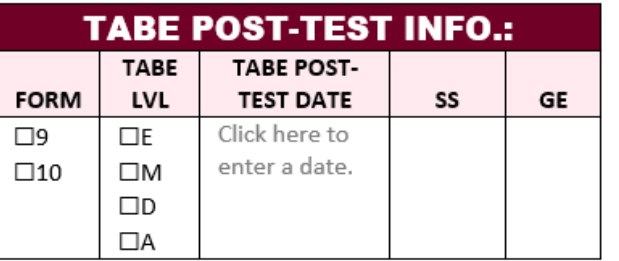

- Why is this information critical?
- Well, we all know that it is important to look at item analyses of tests. Simply put, this is the reason why we must look at the form and test level at which each student will post-test.
- To truly target instruction, it is necessary for us to *emphasize* benchmarks that are tested or heavily tested. The key word here is "*emphasize*."
- **Let's be clear, we must not teach to the test!**
- Teaching to the test is not only a disservice to our students who must master all FL CCRS in order to be successful in their continued educational and career pursuits, but it is highly unethical.
- With this being said, how can we spend "crunch time" to alleviate student test anxiety in order to maximize our students' ability to demonstrate the mastery they have successfully demonstrated in the classroom?

Check out the item analyses for Reading, Language, and Math (Forms 9 & 10 for all TABE test levels) on the IPDAE Website.

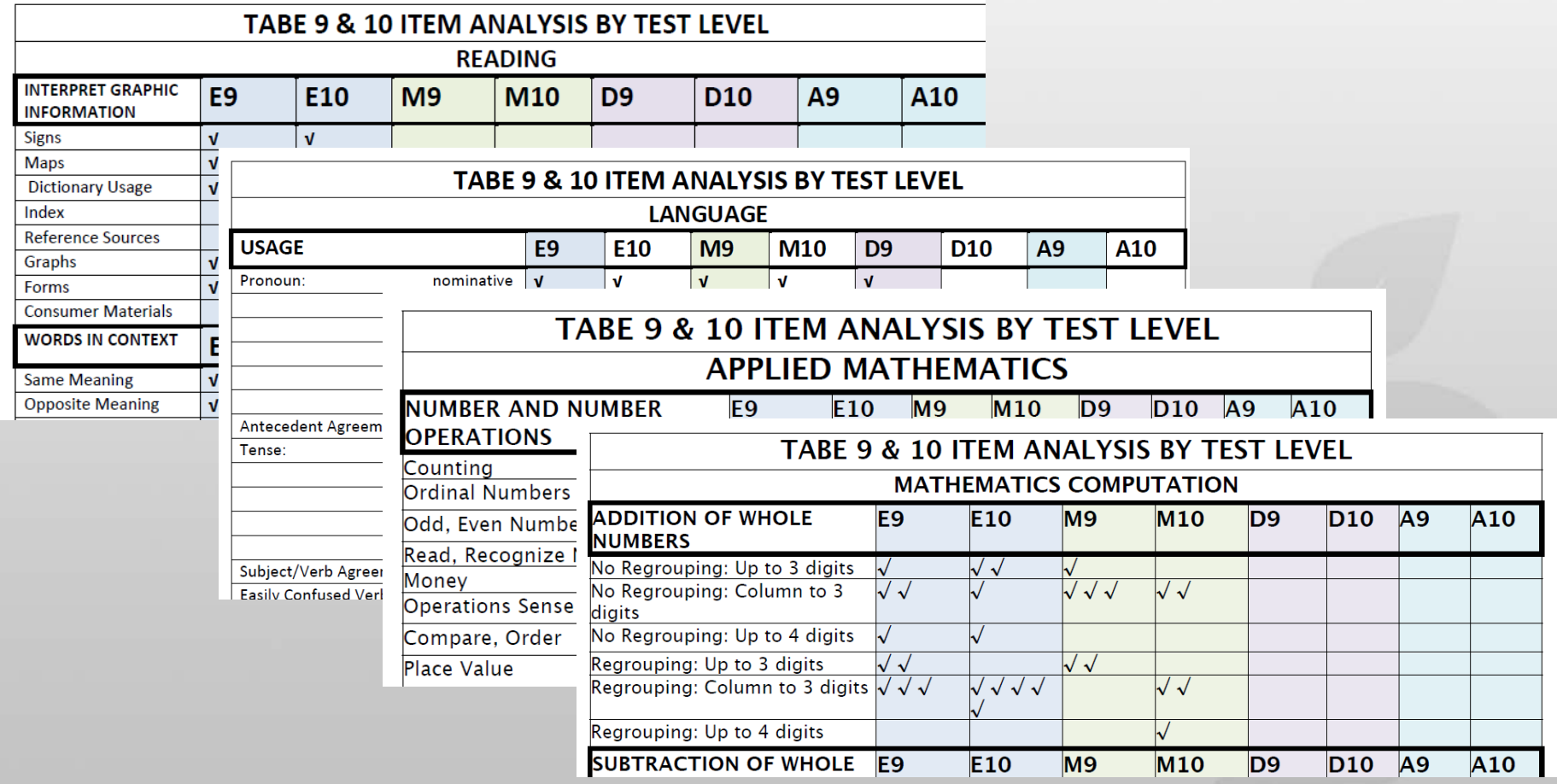

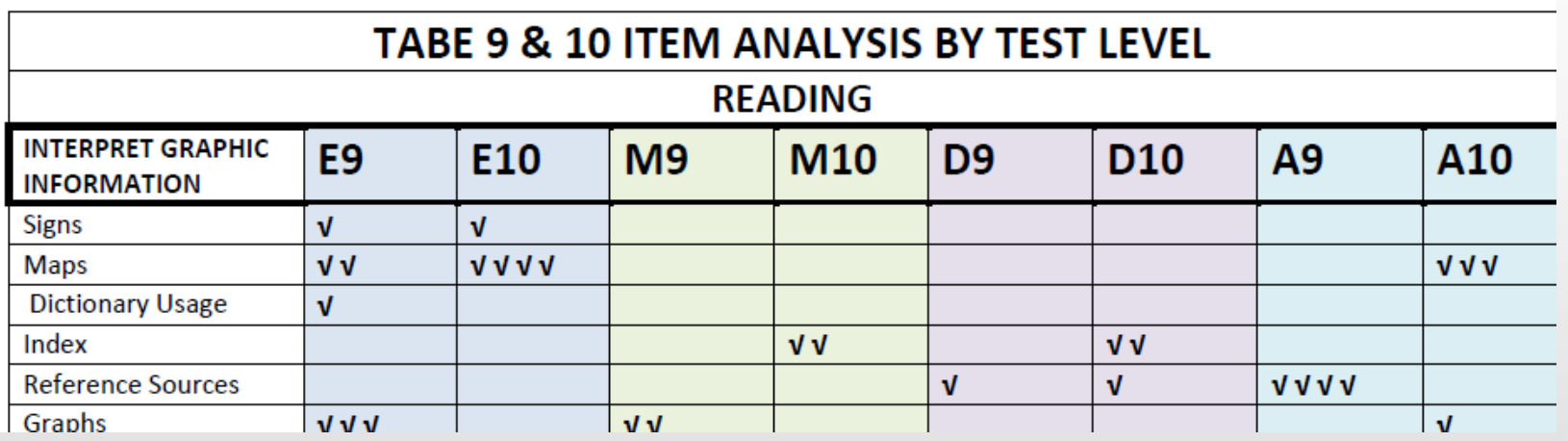

- Having students make the connection between what is being taught in class and how this will help them to master the TABE test so they can achieve their goals will validate your TABE program and motivate them to stay on track.
- This can also serve as a reflection tool for students in order for them to self-evaluate whether or not they are sufficiently prepared for post-testing or if they require additional practice or instruction in any particular area.

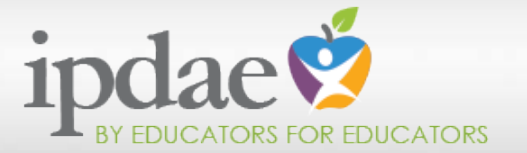

We hope you have enjoyed this webinar on using TABE results to

Closing

- Conduct Student Data Chats,
- Group Students, and
- **Target Instruction**

Remember, all of the documents used in this webinar will be made available to you on the IPDAE Website!

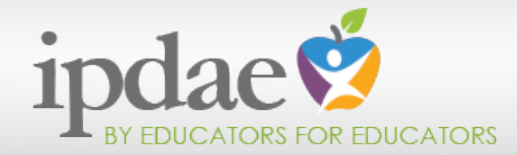

### IPDAE Website

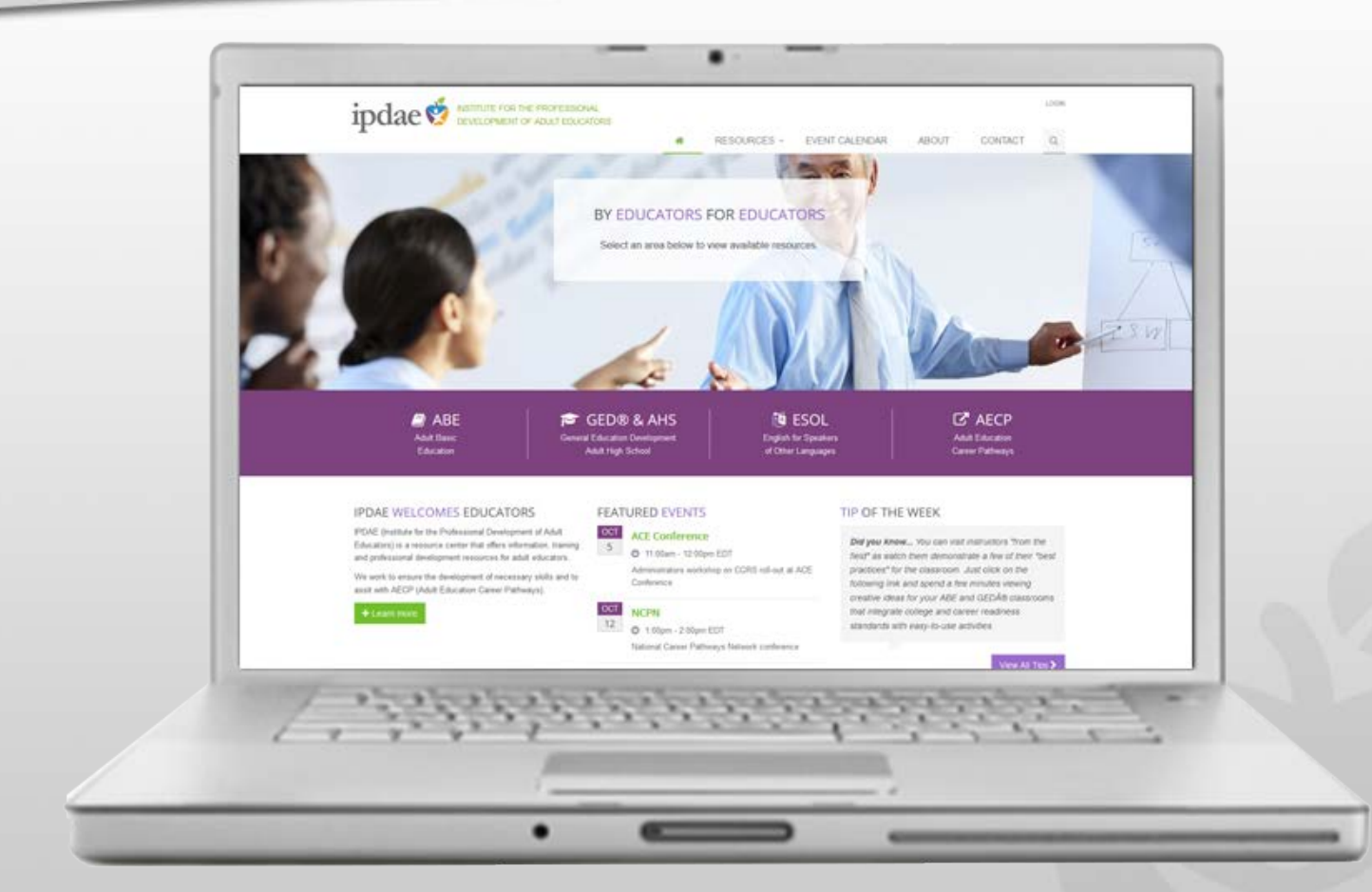

# Stay tuned to the IPDAE Website www.floridaipdae.org

Thank You

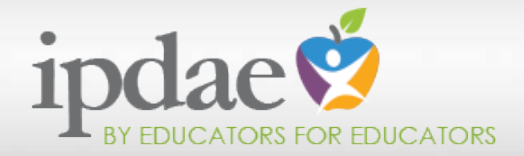

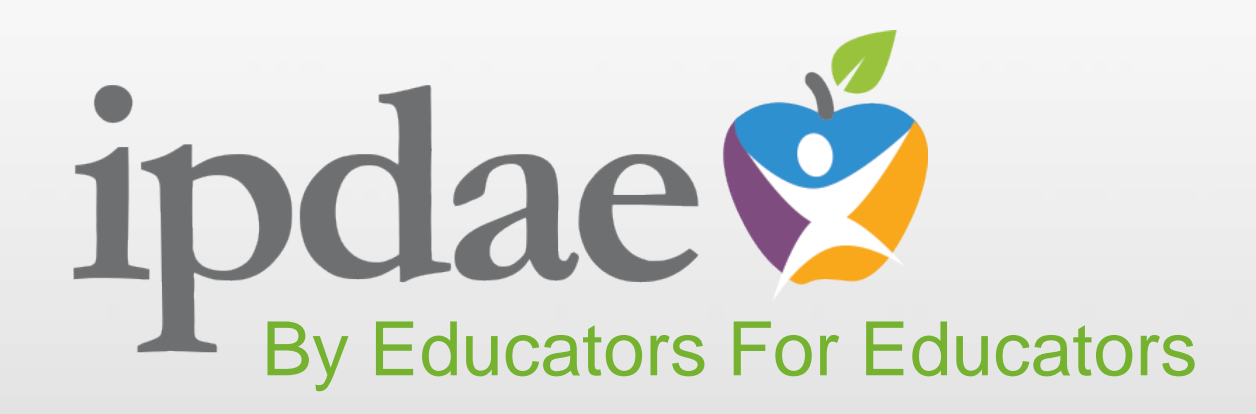

# **www.floridaipdae.org Thank You!**